Consumer Information Center nová?

## How to Register for the First Time

Visit to [https://www.novahealthcare.com/member,](https://www.novahealthcare.com/member) scroll down to the Medical, Dental and Vison section and click 'Log In' or [click](https://secure.healthx.com/v3app/publicservice/loginv1/login.aspx?bc=e35951bf-afe5-431c-a1bf-f4d794137028&serviceid=3a592f13-d0b5-48f1-8fab-f5101351741f) here.

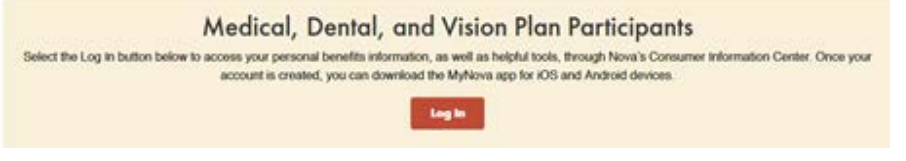

Scroll down and click the button that says 'Create Account'.

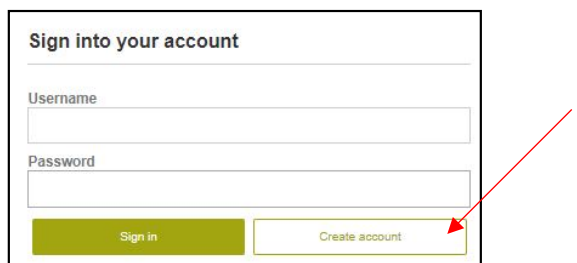

Read the license agreement and click Agree at the end of the document to continue.

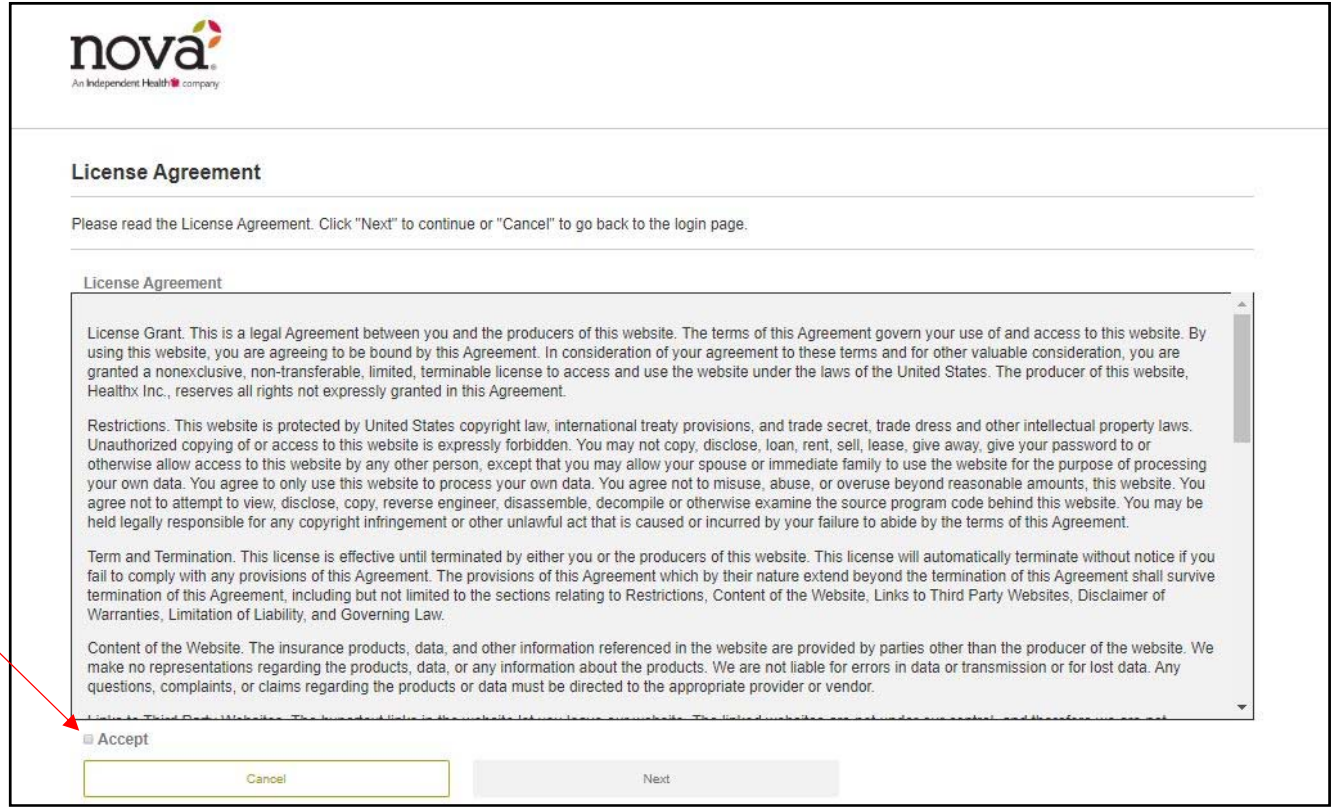

Consumer Information Center nová?

> Enter the required information (you will need your member ID number or Social Security number) and click Next. If you are the subscriber, your member ID begins with an "A" and is located on your ID card. For example, A12345678. If you are a dependent, enter your member ID followed by a hyphen and your ID Suffix number. For example, A12345678-01.

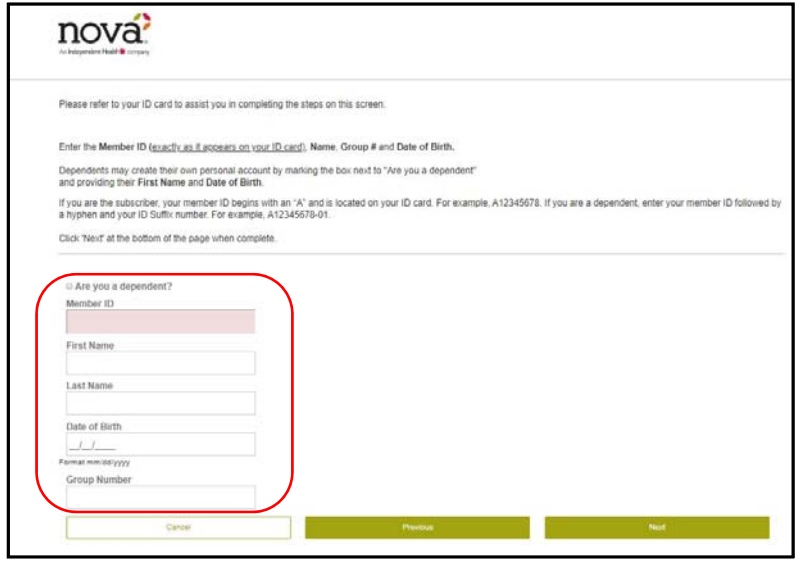

If this required information is correct, you will continue on to create a Username and Password. If the required information is not correct or does not match the information in Nova's system, you may re-enter your information or contact Customer Service at (716) 773-2122 or 800-999-5703. Once complete, click Next to continue.

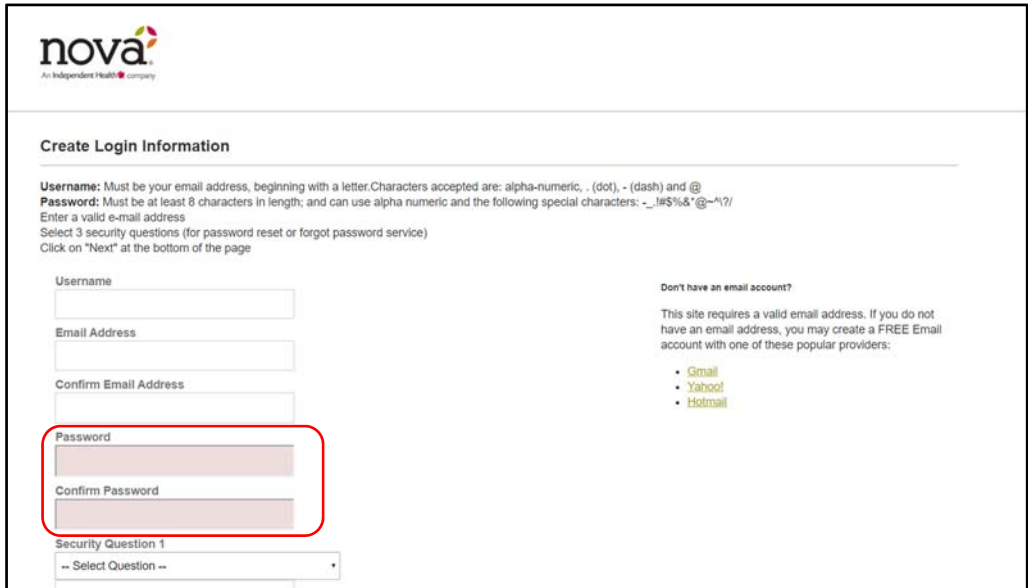

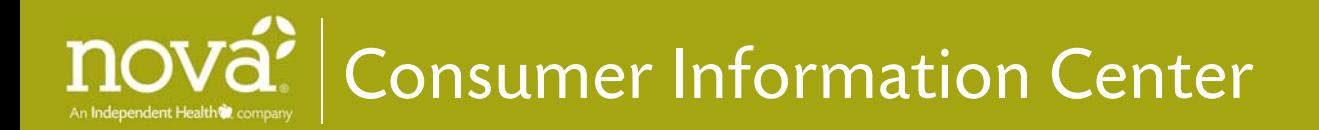

The final screen will allow you to review your information and click Finish to complete your registration. This will take you inside the secure website to the home page with your personal plan information.

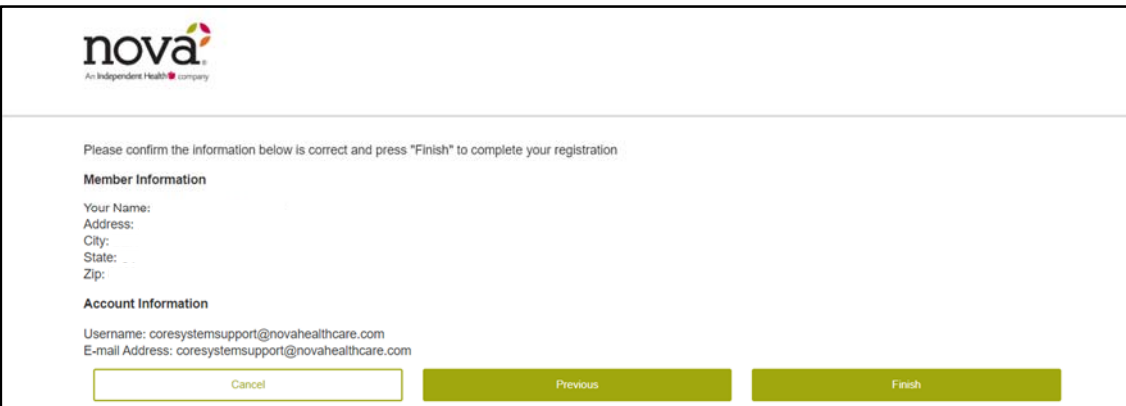

### Go Paperless – Receive EOBs Online

You have the option to receive electronic copies of Explanation of Benefits (EOBs) through the Consumer Information Center. EOBs provide information about how your medical claim was processed; it is not a bill or invoice.

With the paperless option, you will receive an email when your claim has been processed and your EOB is ready online instead of receiving your EOB in the mail. Electronic EOBs look the same as paper versions and can be printed if needed. Going paperless protects the environment and reduces costs, while keeping your EOBs secure and available for you to conveniently access anytime.

When you log into your online account, you will see the pop-up screen below.

- If you would like to receive EOBs online, click the Claims button on the dashboard.
- Click HERE to receive paperless EOBs.

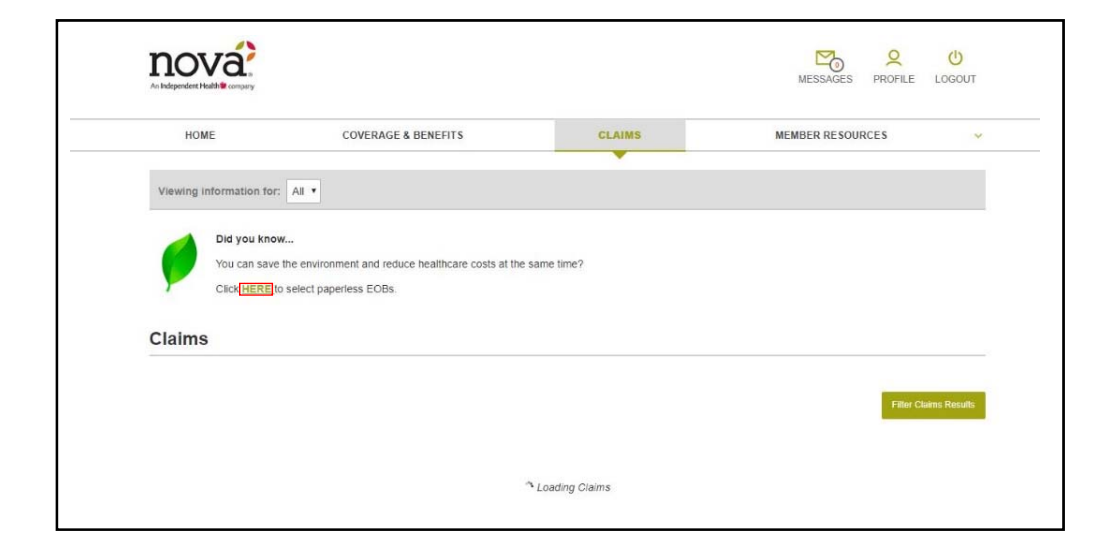

nová' Consumer Information Center

## My Dashboard

- Task Bar
- Claims Information
- Profile Information
- Access to your Inbox

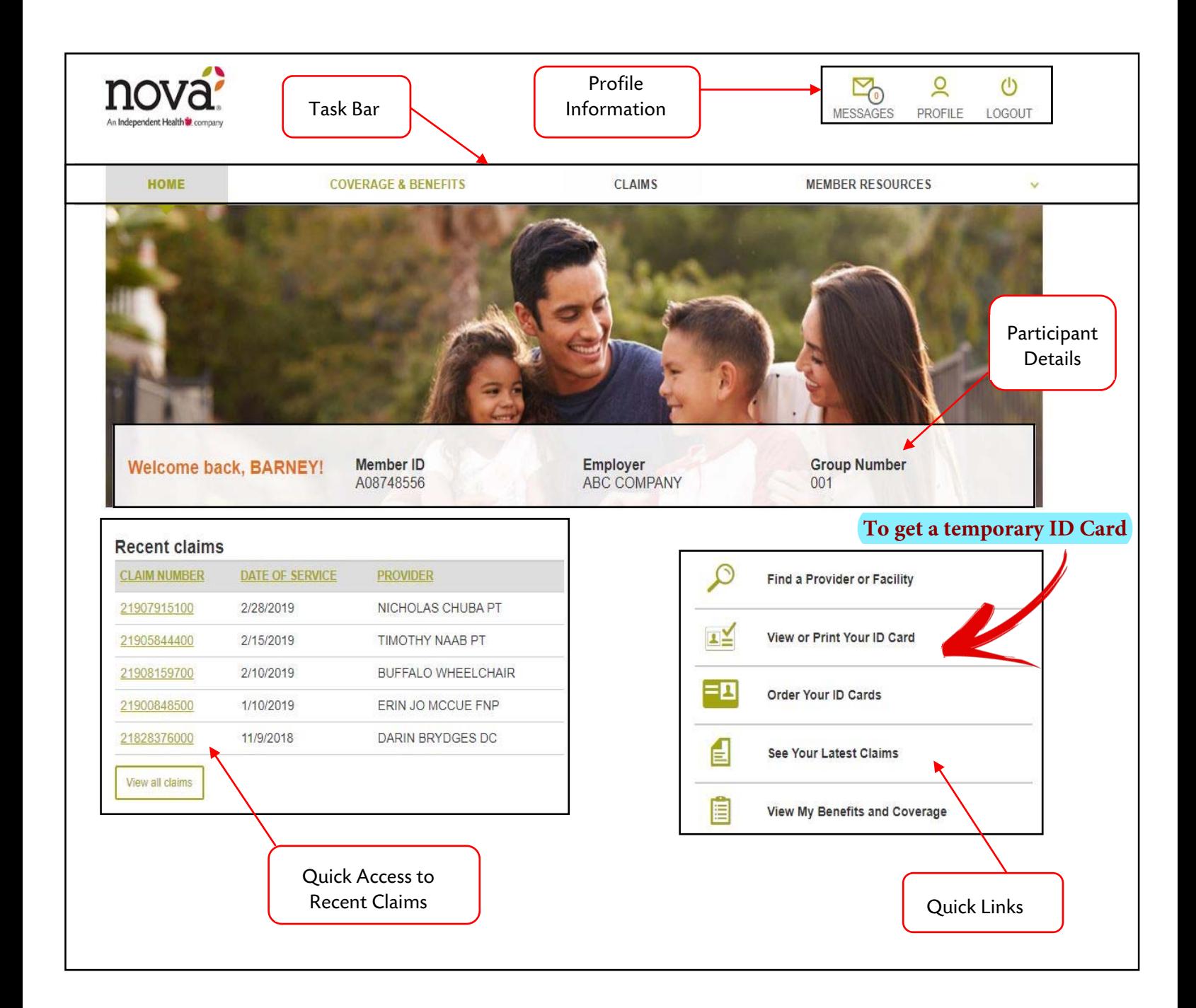

# Consumer Information Center

## Quick Links

From your homepage, the left-hand column provides easy access to frequent used tools. You can search from benefit information, view claims, order an ID card, or find a provider.

#### Find a Provider

Click to access provider listings. If applicable, the network logos that appear offer access to providers associated with your plan.

#### View or Print Your ID Card

Click to view your ID Card online. You can also click to request a replacement if you've lost or misplaced the original.

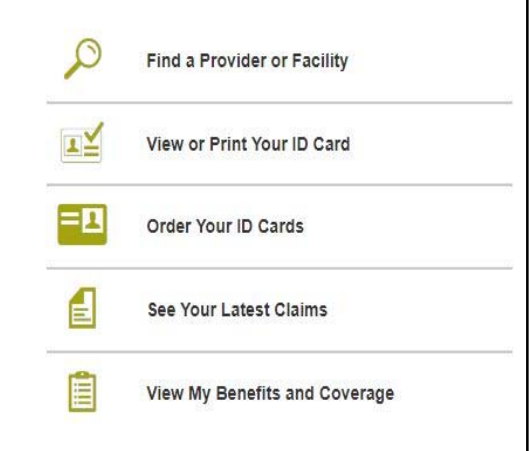

#### Order ID Card

Click to order an ID card. To request an ID Card, you will need to verify your contact information. When you submit your request, you will receive a tracking number for your records.

#### See Your Latest Claims

Click to view a comprehensive list of your claims and claim status. You can sort your claims by Claim Number, Patient Name, Provider, Service Date, Total Charges, Plan Paid Amount, My Responsibility, Claim Type or Claim Status by clicking on the title in the column heading. There is also an Advanced Search option, which allows you to quickly search for claims with a variety of search options.

To view your Explanation of Benefits (EOBs) for a particular claim, click on the claim number in the left-hand column. From the EOB screen you have the option to print or view your EOB. If one is not available, it may not have been issued yet.

#### View My Benefits & Coverage

Click to view your group number and the names and dates of birth of those covered on your plan.

## **The All-New MyNova App**

**With MyNova, we're putting the information you need to better access and manage your health care right at your fingertips!**

11:28 AM

My Summary

Important plan details

My ID Card

card.

View and email your ID

My Claims Wy Clamper claims.

> **My Benefits** Wy Benefit summaries

> > Contact Us

nová

Logout

 $\overline{ }$ 

 $\overline{ }$ 

 $\overline{ }$ 

 $\mathbf{\mathcal{F}}$ 

About Nova

#### **Here's What's Included:**

- **• My Summary – Get important plan details including benefits and coverage information.**
- **• My ID Card – View the front and back of your ID card whenever you need to, with the option to email your card information right to your provider.**
- **• My Claims – See your most recent claims and get a detailed view of each one.**
- **• Find a Provider – Search for an in-network provider.**
- **• My Benefits – Reference a quick snapshot of your benefits.**
- **• LifeMart – Access health and wellness discounts, and much more!**

#### **DOWNLOAD THE APP TODAY!**

#### **User Information**

**Only members with benefits administered by Nova can log in and use the app. Your personal information cannot be accessed without your username and password.**

#### **Requirements**

**The MyNova app is compatible with Android 2.3 or later, and iPhone, iPod Touch and iPad. Requires iOS 4.3 or later.**

#### **Questions?**

**Call the Customer Service phone number found on your ID card – we are here to help.**

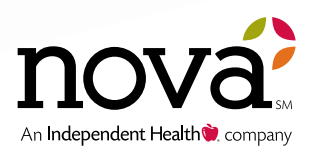